## Creating & Accessing Forensic Images

How to Access Multiple Image Types Using Various Forensic Techniques

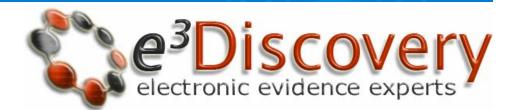

**Brett Shavers** 

### Topics

 Forensic Image Creation Applications
 Forensic Image Types
 Accessing the Forensic Images
 Converting the Forensic Images into Different Forensic Image Types

### Forensic Images

Basically, a forensic image is an exact, bit for bit copy of an original electronic media. This includes all the deleted files also (unallocated/slack/free space).

A mirror image is not the best way to describe a forensic image (do you look exactly the way you do in a mirror or is instead an opposite view of you?). A forensic image is an EXACT copy, not an opposite copy.

### Forensic Images

- When you ask for an image, make sure you know what you are asking for.
- A Ghost image may not be a forensic image (unless you ask for a forensic Ghost image, and even then, it may not be)
- An image may not be a complete forensic image.
- A copy may not be a forensic image at all.
- Ask for a FORENSIC IMAGE. There is no mistake as to what that means. It's every single ONE and ZERO on the media.

## Purposes of Creating Forensic Images

### Purposes of Creating Forensic Images

- > Evidence preservation
- > Working "copy" of the original to examine
- Multiple image copies for multiple examiners to decrease the amount of time to complete examinations.

Prove/Disprove Allegations such as the "Trojan Defense" in virtual environments. Forensic images can be booted virtually and tests can be run on the running image.

## **Creating Images**

- **1. Ideal World Example:** 
  - Write blocked evidence source (hardware or software)
  - Scrubbed/wiped destination drive
  - Forensic boot CD (DOS or Linux), forensic boot floppy (DOS), Linux OS, Windows OS, or Apple OS
- 2. Non-ideal World Examples:
  - 1. Using suspect machine
  - 2. Using Windows
  - 3. No hardware write blocker
  - 4. Using Software write blocker
  - 5. Using no write blockers at all

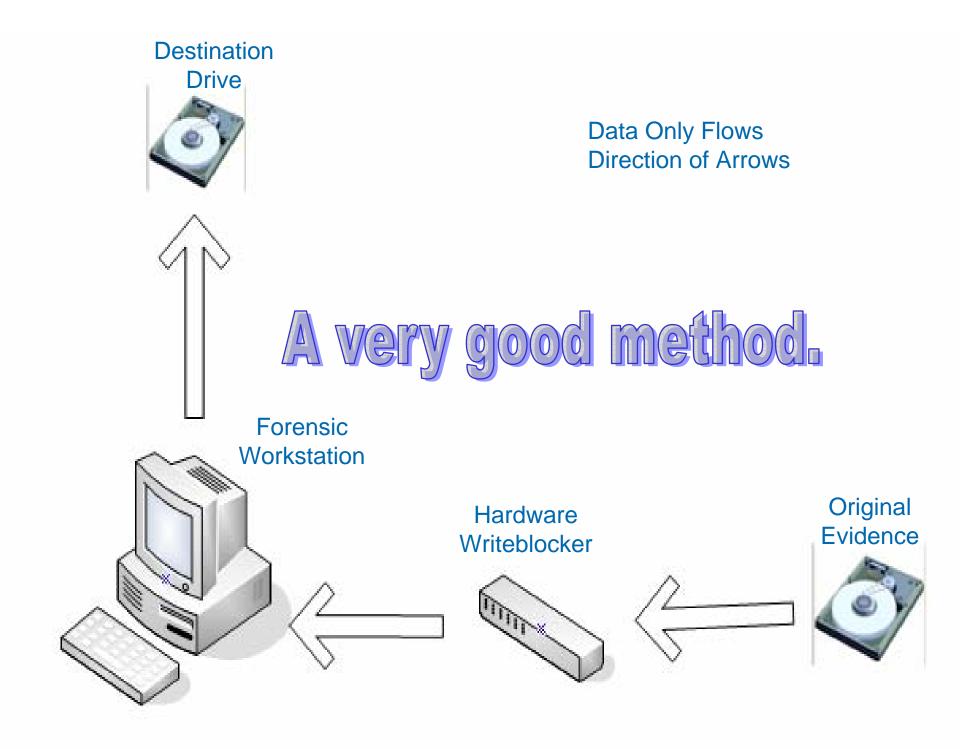

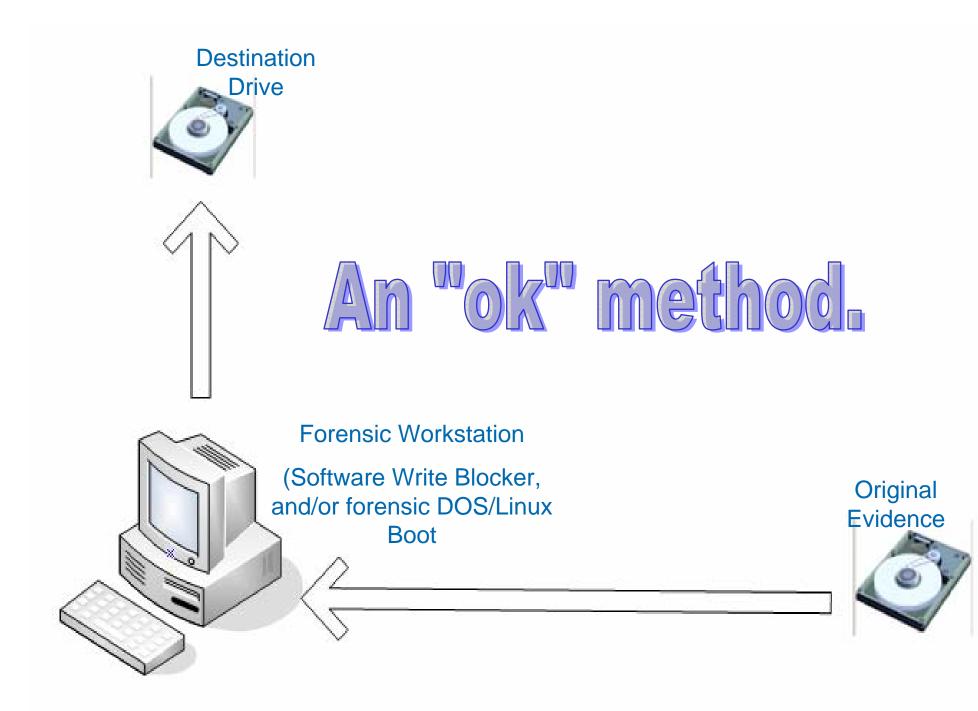

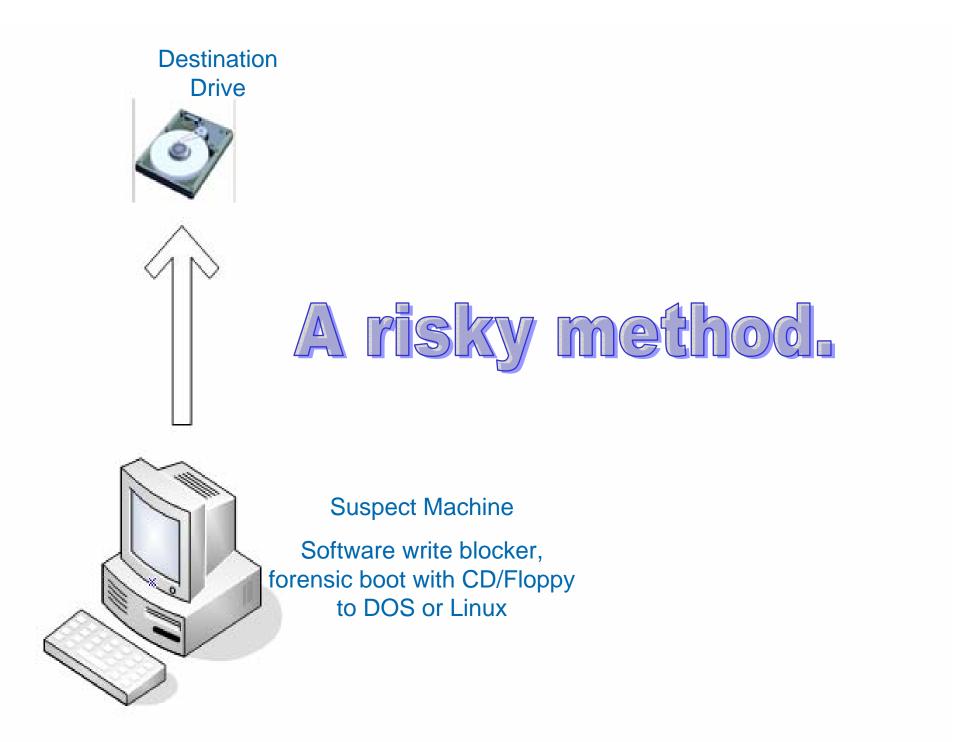

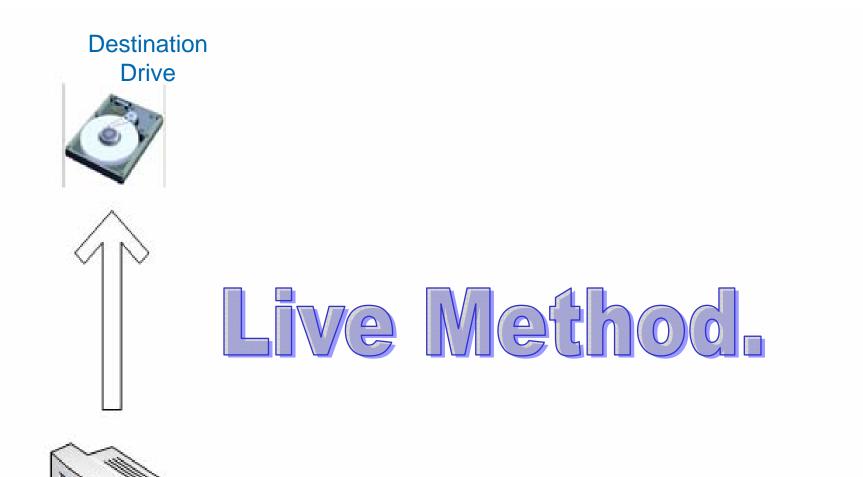

Suspect Machine Acquisition tool running from operating system.

## **Types of Problems**

### **Types of Problems**

> RAIDs Whole Disk Encryption Vista BitLocker > Apple computers > Hard to remove hard drives > Servers NETWORKS-Windows Server, Netware, Novell, Unix, Linux, and "I NEED A MOTRIN!

### Normal on the Outside

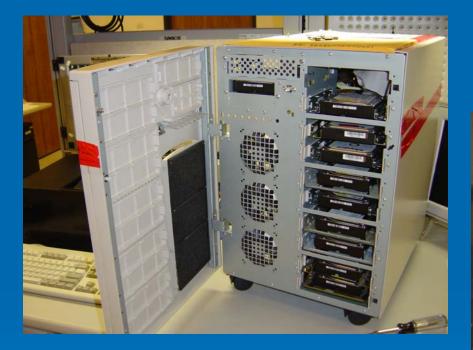

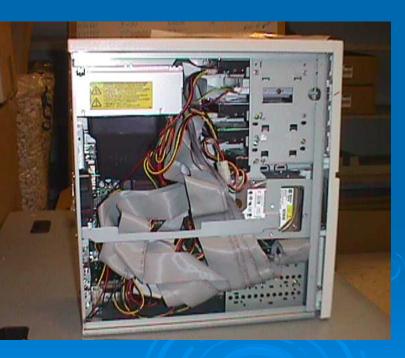

Over a half dozen hard drives!!! Is it a RAID or not? This is important as it can determine *how* to image.

## Types of Image Formats

### **Types of Forensic Images**

- Encase/Expert Witness (GUIDANCE SOFTWARE)
- SMART (ASR DATA)
- Safeback (NTI)
- WinHex (X-WAYS FORENSICS)
- > DD
- ProDiscover File Format
- > SDI32 (VOGON)
- ILook Image (IRS)
- > AFF-Advanced Forensic Format
- > Gfzip
- Sgzip
- Paraben Forensic Image Format
- > GHOST
- > Others (?) and others to come I'm sure.

Imaging Software Applications

### Our Imaging Applications and Examples

- > X-Ways Forensics
- Encase
- > FTK
- > NTimage
- > NTI
- Ghost
- Exact clone

(WinHex backup) (Encase E01) (SMART) (dd) (Safeback image) (be careful, as it may not be a forensic image...) (not really an image, but an exact copy)

We will be conducting an experiment during this presentation. The evidence sample will be a 7GB Windows XP system Our evidence file will be "evidence.txt" on the evidence hard drive.

### A brief on some tools

- There are many tools you can use to create forensic images.
- You need to know the strengths and limitations of each tool in order to choose the best for the task at hand.
- Even when on site for one job, you may be using several different tools to handle different computer configurations.

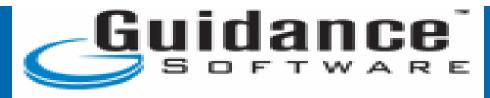

#### EnCase Forensic

- Maybe the most widely used format (.e01)
- Compressible and searchable
- Proprietary format with additional information placed inside the image (header information, CRC's every block of 64 sectors, plus a footer with a hash for the entire image (INTEGRATED HASH)

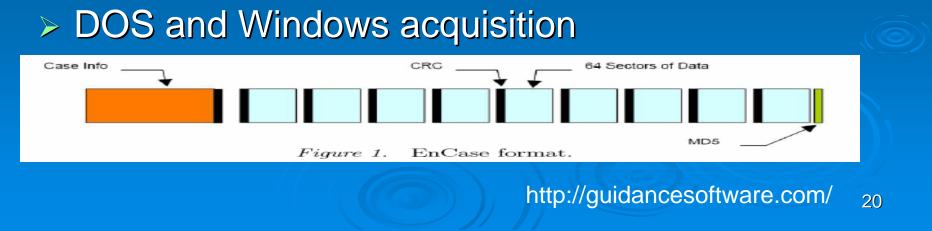

| File       Edit       View       Tools       Help         Image: Second Second Secon | Table |      |          |                  |
|----------------------------------------------------------------------------------------------------|-------|------|----------|------------------|
| 🐴 Home 🏾 🏣 Entries 👔 Bookmarks 🔍 Search 🕕                                                                                                    | Name  | Path | Examiner | Export<br>Folder |
| Report Console Lock                                                                                                    |       |      |          |                  |
|                                                                                                    |       |      |          |                  |

#### X-Ways Software Technology AG

X-Ways Forensics: Integrated Computer Forensics Software

Not interpretable as a disk-(Winhex backup)

- Not accessible by other applications
- Internal hash

DOS (using the imaging application known as Replica) and Windows Acquisition

However, it can also create other formats as well (dd, Encase, clone)

http://x-ways.net/forensics/index-m.html

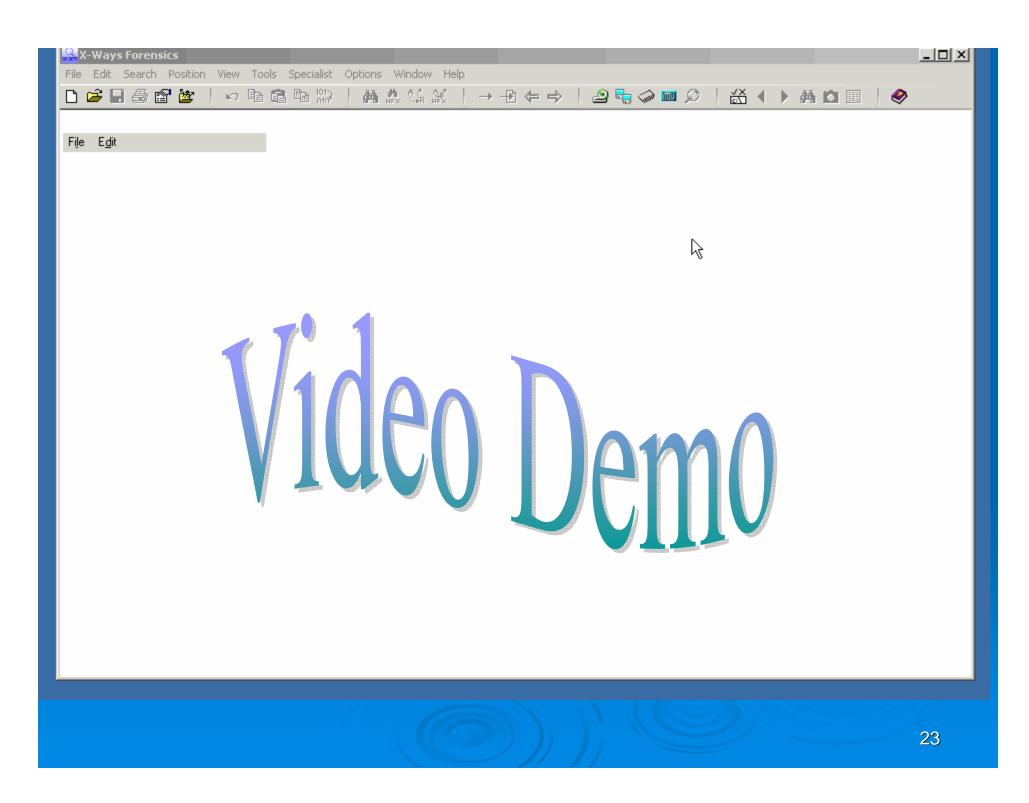

# ${f M}$ ares and Company

Interpretable by many applications
 No internal hash (separate file)

- Not compressed (if it is compressed, it must be decompressed for forensic examinations)
- Not restricted to the 2GB size restriction of the Encase format
- Format: Raw image, compressed raw image

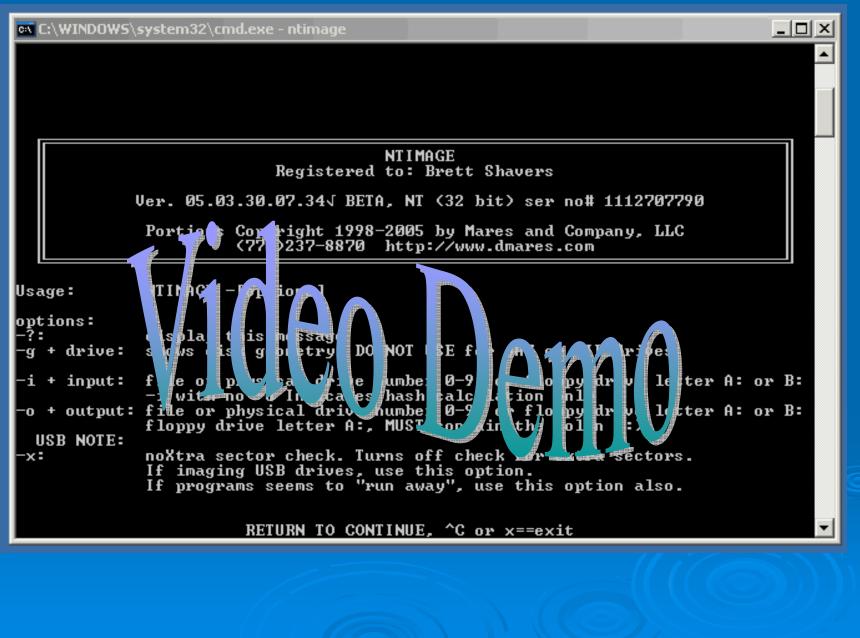

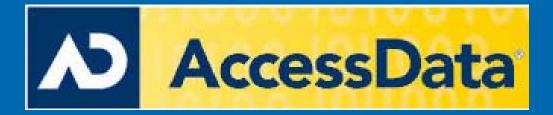

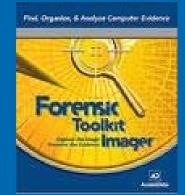

> Windows based acquisition

- Able to run from CD, Flashdrive or from the destination media (external hard drive as an example)
- Ability to create multiple image types onto multiple destination drives at the same time
- Formats: Encase, SMART, dd

http://www.accessdata.com

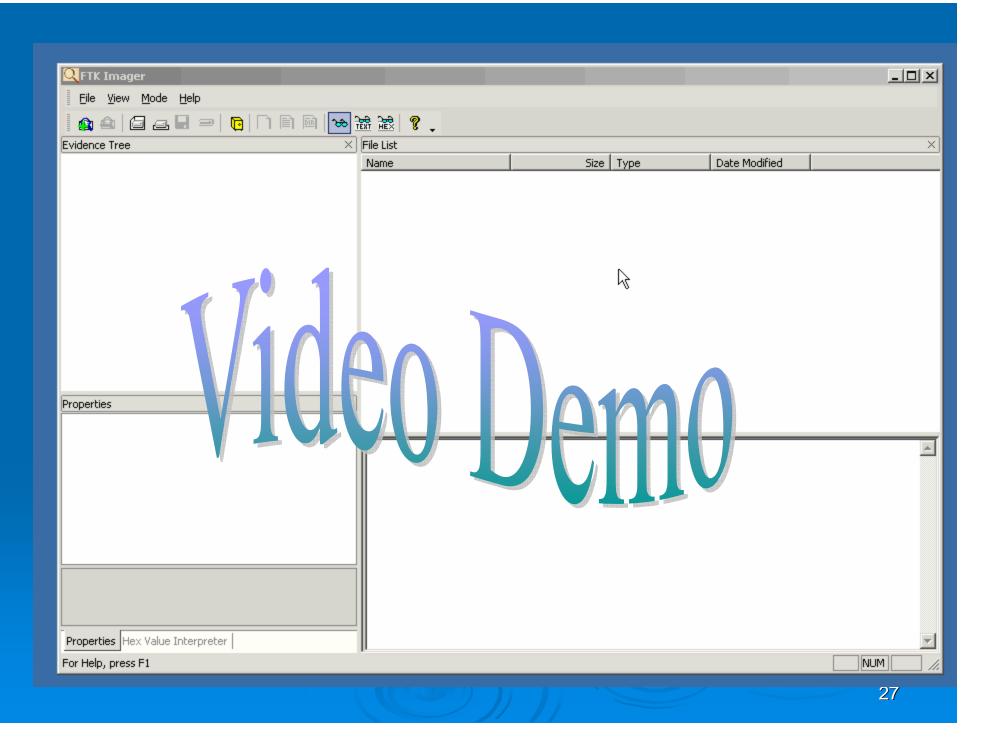

### Linux

- Many bootable CD's that can create several variants of images (Encase image, dd)
- There are many free forensic versions of Linux bootable CD's that contain other tools in additional to imaging applications.

## Safeback

### Safeback Image

The latest release of Safeback creates an image that isn't accessible by the majority of forensic tools...

This is a serious drawback to this format.

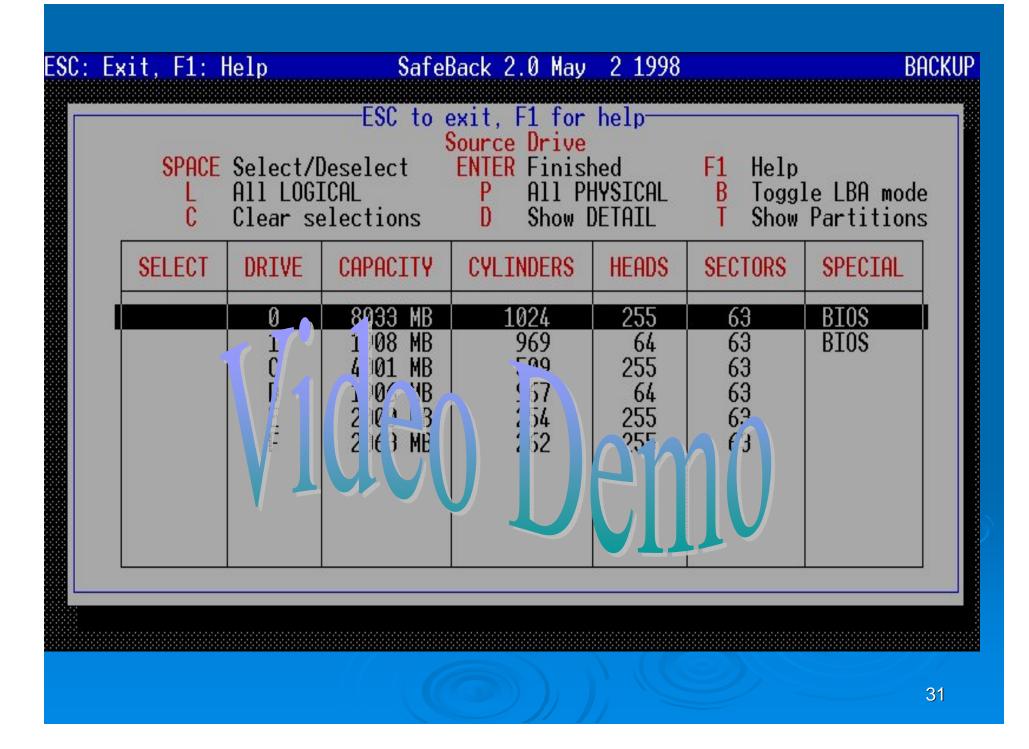

## Live Imaging

- There are times when you can't shut the computer down and need to create a forensic image. This is when you make an image of that running computer by running a forensic application on that computer! This is not something to try without testing and training!
- Data on the computer will change, there is nothing you can do about it.
- However, you can image the RAM.
- You can create a logical or physical image using different tools.

### Some Live Imaging Tools

#### FTK Imager

- X-Ways Capture
- Helix (dd) and NetCat
- Enterprise editions of forensic applications (Encase EEE, ProDiscover IR/IN)

Nearly any tool that can run from either an external device such as a USB drive or CD can be used on running machines to create an image. It is NOT a good idea to use an application that must be installed on the suspect machine.

### Forensic Boot Disks

### Boot floppy (to DOS)

- Make it a FORENSIC boot floppy!
- Non-forensic boot floppies WILL access the drive and then you will have explaining to do.

### Linux Bootable CD

 Make sure the distribution you choose doesn't automatically MOUNT the drives!

## Converting Images from One Format to Another

### **Practical Exercises**

No matter which image format you create, there is always the request of providing a copy of your image in a format that is different than what you created.

Additionally, when you employ different forensic applications on one image, you may need to convert one format to another to access it with different tools.

For this, we are going to convert some images!

### Image Conversion Examples

We are going to convert the following:

> Original to Encase (using FTK, Encase, & Winhex)
> Encase image to dd (using FTK)
> dd to Restored Clone (using Winhex)
> Clone to dd (using FTK, WinHex)
> Encase to Restored Clone (using Winhex, Encase)
> SMART to Encase (using FTK)
> SMART to dd (using FTK)
> Any of the above to vmware to boot to a live machine!

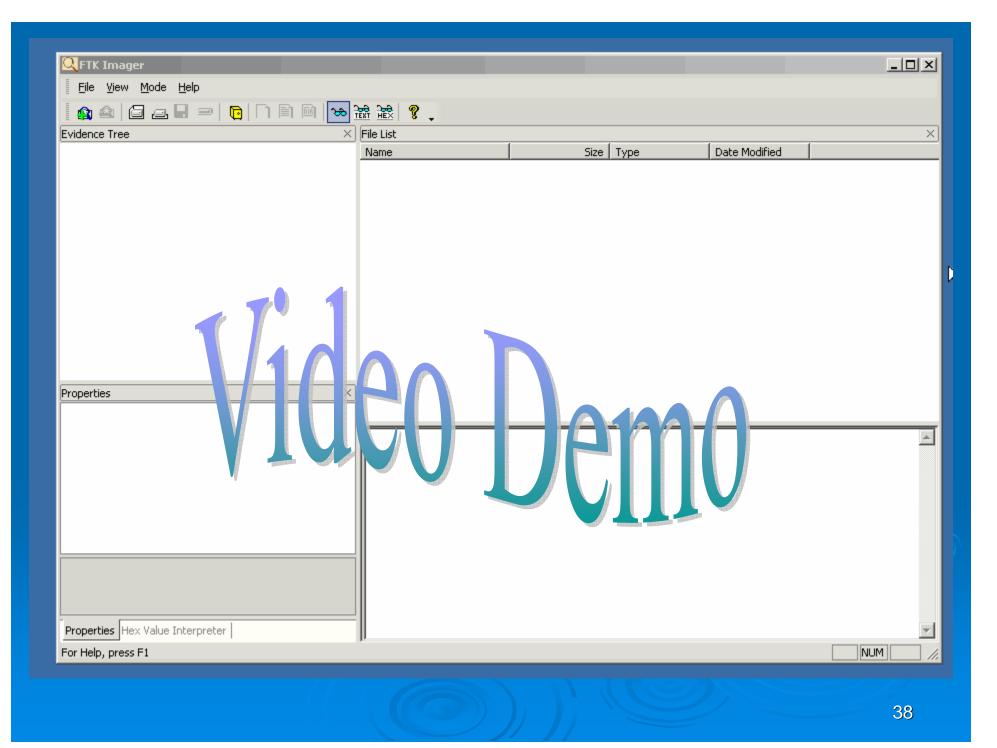

#### Recap

#### We created Various Image Types...

- dd format
- Encase format
- WinHex backup
- SMART format
- Using Various Applications
  - Encase
  - FTK
  - X-Ways Forensics
  - Ntimage

And converted one image format to another

# Accessing the Images

### Accessing the Images

#### Forensic Applications

- Guidance Software "Encase"
- Accessdata "Forensic Tool Kit"
- X-Ways "X-Ways Forensics"
- Other misc forensic applications

#### <u>Other Non-Forensic Applications</u>

- Mount Image Pro
- LiveView
- Vmware

#### But first, a word about GHOST

- Ghost was NOT designed as a forenisc collection utility. It's great at what it does (clones active data)
- You can set it to capture all data space, but you will be limited to the forensic tools that can access it. You also risk not doing it correctly and losing your only chance to capture an original image.
- If you truly need a forensic image, use an application that has been designed and tested solely for forensic images. Don't make due with anything less, or you risk your forensic image.

## **Forensic Applications**

#### Encase, FTK, X-Ways Forensics, etc...

- Each can acquire the image for analysis
- Indexing/cataloging of data
- Searching of words, strings, etc...
- Export of native files from the image
- Creation of analysis reports
- Duplication and conversion of images
- Along with multiple other features

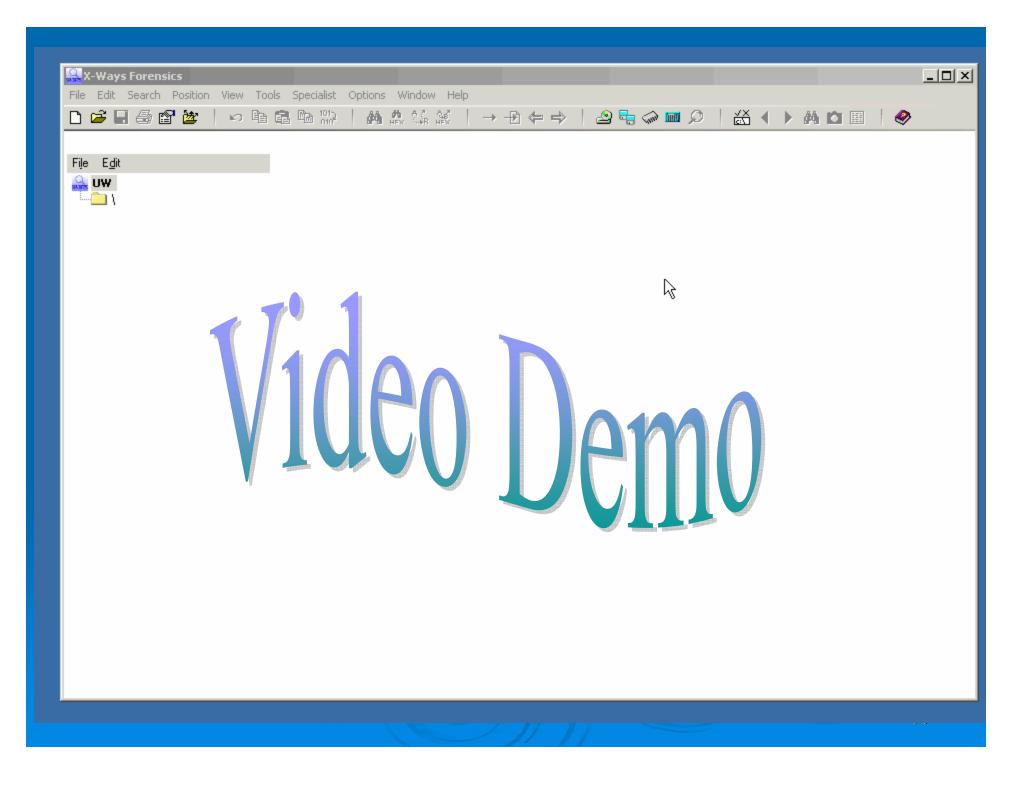

## **Non-Standard Applications**

Mount Image Pro
Virtual Forensic Computing
LiveView
Vmware
Symantec Ghost (beware!)

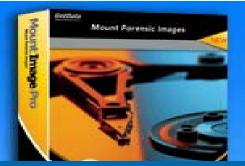

Mount Images as a Drive Letter

#### Mount Image Pro

- Access of the image as a drive letter in Windows
- Tools can be run against the drive letter as if it were an actual drive (anti-virus, data recovery tools, etc...)
- No (expensive) forensic applications required to view the image
- Native files can be extracted
- (Paraben's P2 Explorer is similar to MIP)

http://www.mountimage.com/

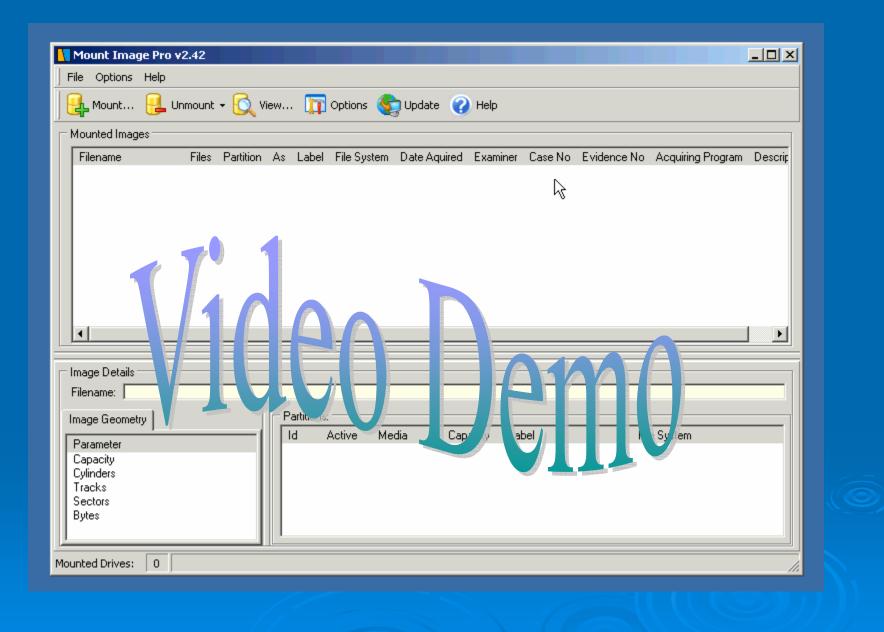

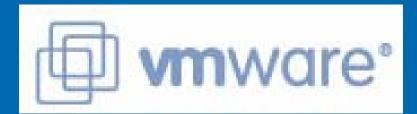

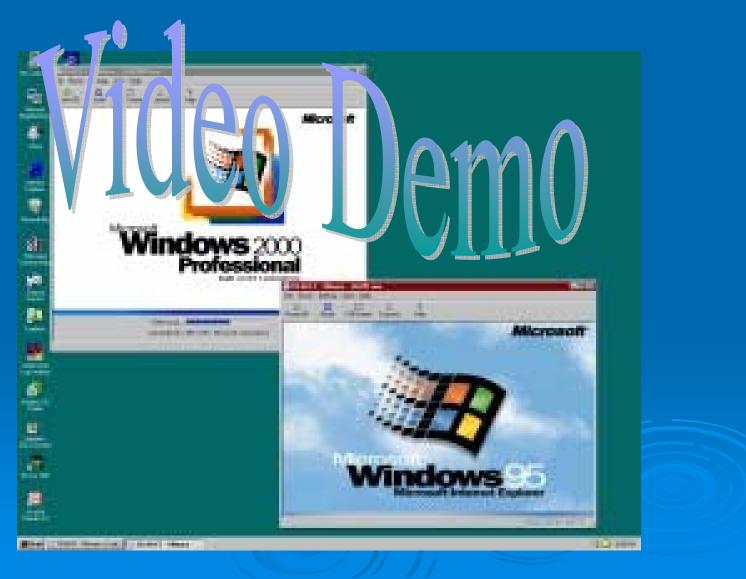

#### ≻ <u>vmware</u>

- Clone can be booted into vmware
- dd image can be booted into vmware
- Encase image can be booted into vmware
- vmware file can be accessed as a drive letter in Windows
- VMware is a versatile application that was not designed for forensic use, but clearly can be used as supplement tool in examinations.

## Booting Encase Images into vmware

#### Virtual Forensic Computing (not free)

- Allows an Encase image to be booted into vmware
- Can also boot a physical drive or dd image
- Requires Mount Image Pro (also not free)

| Te VFC 1.1.6.2 Demo Version                         |                                                    |  |
|-----------------------------------------------------|----------------------------------------------------|--|
| V-E-C<br>DEMU VERSIUN                               | virtual<br>forensic<br>computing                   |  |
| Frace Source<br>© Prusical / wo usted DiskC. DiskC. | Reciptation Details<br>InRegistered Detail Vereinn |  |

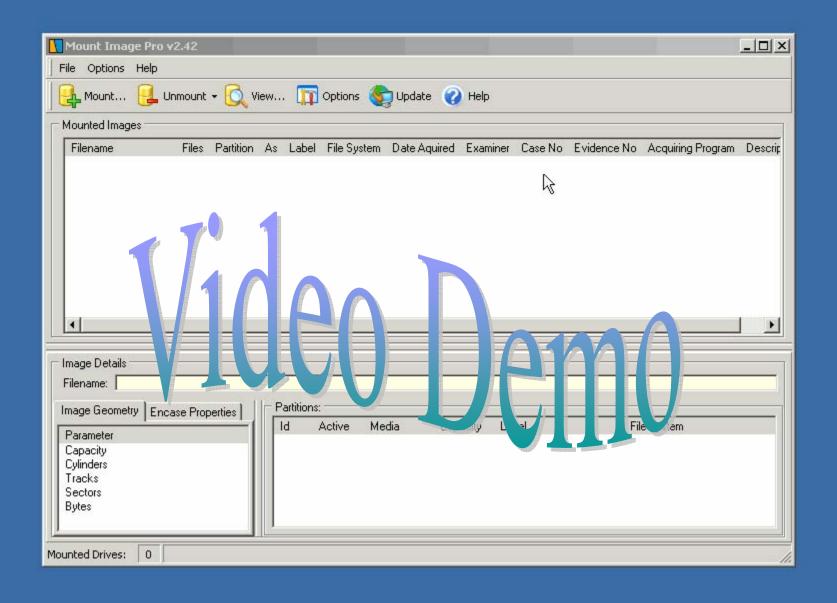

## Booting dd Images into vmware

#### LiveView (free)

- Allows for dd images to be booted into vmware
- Only requires vmware player (free) and vmware diskmount utility (free also)
- An Encase image can be converted to dd and then booted to vmware (a workaround to not using the Virtual Forensic Computing and Mount Image Pro applications)

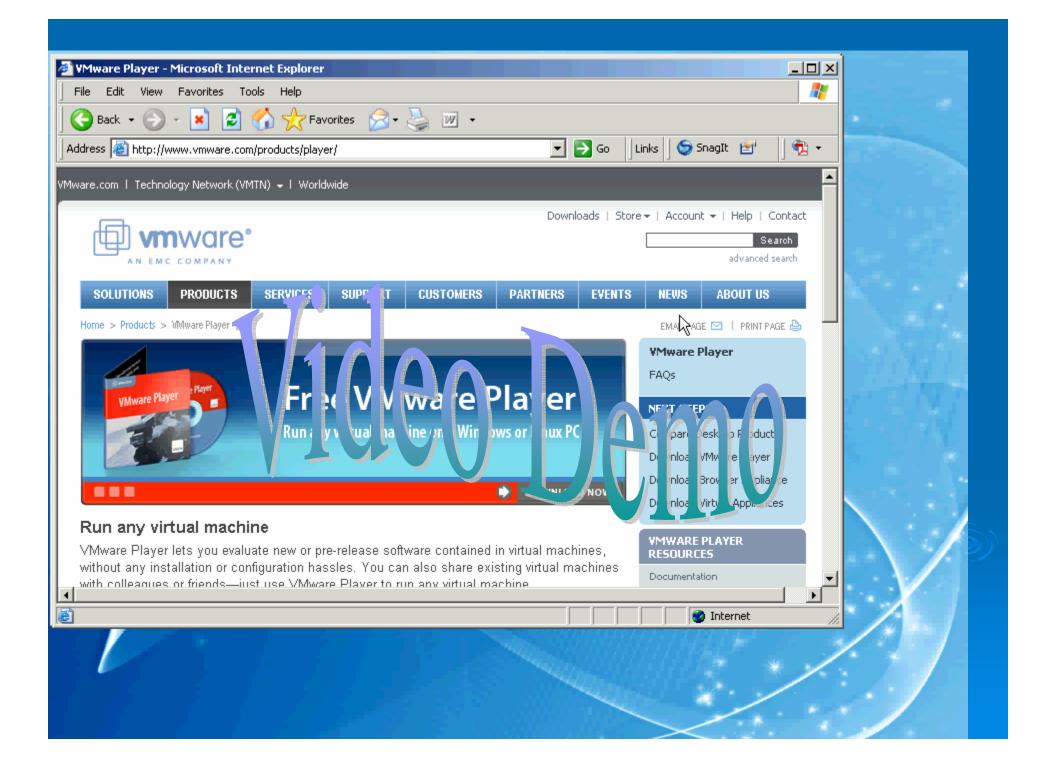

#### Booting a Physical Drive to vmware

- LiveView can boot to vmware (after it generates the configuration files)
- Virtual Forensic Computing can boot to vmware after Mount Image Pro mounts the drive
- > Our next video:
  - Cloned hard drive, attached with hardware write blocker
  - Using LiveView, we will boot it to vmware.
  - No writes to the clone, all writes go to a separate folder.

|    | Elive View 0.5                                                     |  |
|----|--------------------------------------------------------------------|--|
|    | VM Initialization Parameters                                       |  |
|    | RAM Size System Time                                               |  |
|    | 256 May 13, 2007 11:50:59 AM                                       |  |
|    | Operating System (on image) Auto Detect                            |  |
|    | Select Your Image or Disk                                          |  |
| 7) | Chorn Your Disk Tableau FireWire-to-IDE IEEE 1394 SBP2 Device (8.0 |  |
|    | Select Liput Directory For VM Config Files                         |  |
|    | Presentation\UW Images\LiveView one ot Browse                      |  |
|    | r what ( you want ) do<br>• Launc My Im. (e) Ge wate Con Only      |  |
|    |                                                                    |  |
|    | Messages                                                           |  |
|    |                                                                    |  |
|    |                                                                    |  |
|    |                                                                    |  |
|    |                                                                    |  |
|    |                                                                    |  |
|    | <u>[]</u>                                                          |  |

# Did Our Original Evidence File Ever Change with All These Images

(remember the evidence.txt we talked about in the beginning? That file has resided on each image conversion we did. We even booted the image with the file on it! Has it changed?)

#### Hashing, re-hashed...

MD5 is an algorithm that is used to verify data integrity through the creation of a 128-bit message digest from data input (which may be a message of any length) that is claimed to be as unique to that specific data as a fingerprint is to the specific individual.

http://WhatIs.techtarget.com/definition/0,,sid9\_gci211545,00.htm

#### Or Brett's Definition....

A hash is a **RBN**<sup>\*</sup> (really big number) that is created to give a fingerprint to a file. And actually, the strength of the hash is way stronger than any fingerprint comparison!

A hash is also only 'one way', meaning, you can take the RBN and reverse it to the original file. An analogy would be taking a pound of beef and putting it through a grinder. You can't ungrind the beef to it's original condition.

\*I made up the RBN, no one in court will get it the joke....it's actually a MD5 or SHA hash, technically...

#### Our evidence.txt file...

- ...was created on the original evidence.
- A hash was created with the original evidence.
- The file was extracted from the Encase image with Encase and hashed.
- The file was extracted from the SMART image with FTK and hashed.
- The file was extracted from the dd image with X-Ways Forensics and hashed.
- The file was extracted from the dd that was converted from the Encase image and hashed.
- The file was extracted from the vmware restored boot session and hashed.
- > The result was...

# All Hashes Matched!

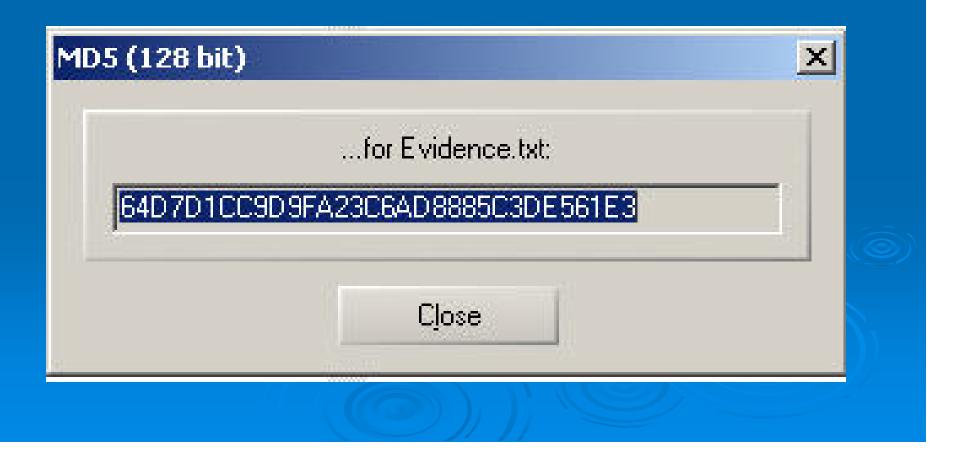

#### What's the Point?

- With a true forensic image, the data is an exact bit for bit copy of the original. All files can be *hashed* to give each a very unique number.
- You can convert the images without changing the data on the images.
- You can create as many 'originals' as needed with one forensic image.
- If you don't create a forensic image in the beginning, you may never get a second chance to capture the first original image.

## Summary

- There is no 'one' method of creating a forensic image. The concept is to protect the original evidence and create an exact clone/bit stream image.
- Images can be converted between different formats.
- Various forensic applications can access certain image formats.
- Images can be restored and even booted into a virtual computing environment.
- Not one tool does it all, none are better than others, it all depends on the circumstances when used.

## Summary

> When a forensic image is needed, it is best to have someone trained in this specific area to create the image. You only get one shot at it. If you even think you may need a forensic image in the future, nothing is lost by spending a little more time to create it in the beginning. Don't use tools that are not designed for a purpose other than what they are marketed for. A hammer does not solve every problem, it sometimes creates more problems.

## Summary

The physical process of imaging is actually simple, but something always invariably will go wrong and problems are encountered that have to be solved.

An experienced computer forensics examiner can pretty much image anything, solve every problem, and walk away with a perfect forensic image. Others...well, like I said, you only get one shot to capture the first original image.

## **Questions?**

# Brett Shavers brett@e3discovery.com www.e3discovery.com